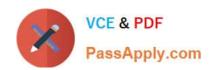

# 70-649<sup>Q&As</sup>

TS: Upgrading Your MCSE on Windows Server 2003 to Windows Server 2008, Technology Specialist

### Pass Microsoft 70-649 Exam with 100% Guarantee

Free Download Real Questions & Answers **PDF** and **VCE** file from:

https://www.passapply.com/70-649.html

100% Passing Guarantee 100% Money Back Assurance

Following Questions and Answers are all new published by Microsoft
Official Exam Center

- Instant Download After Purchase
- 100% Money Back Guarantee
- 365 Days Free Update
- 800,000+ Satisfied Customers

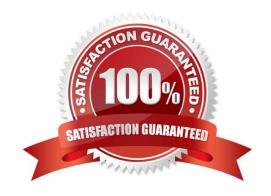

#### https://www.passapply.com/70-649.html 2021 Latest passapply 70-649 PDF and VCE dumps Download

#### **QUESTION 1**

Your network uses Multiple Activation Key (MAX) licenses.

A network technician performs a Server Core installation of Windows Server 2008 R2.

Dunng the installation, the technician does not enter the license key.

You need to activate Windows Server 2008 R2 on the server.

What should you do?

To answer, move the appropriate actions from the Possible Actions list to the Necessary

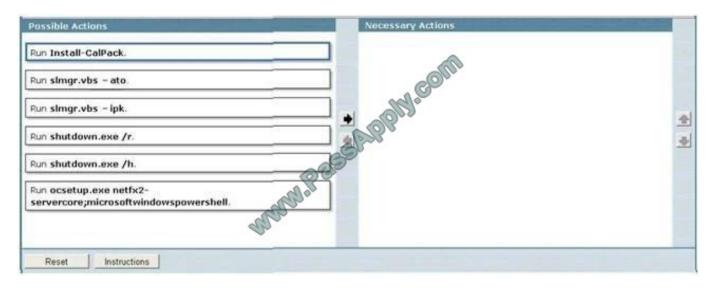

Actions area and arrange them in the correct order.

#### Correct Answer:

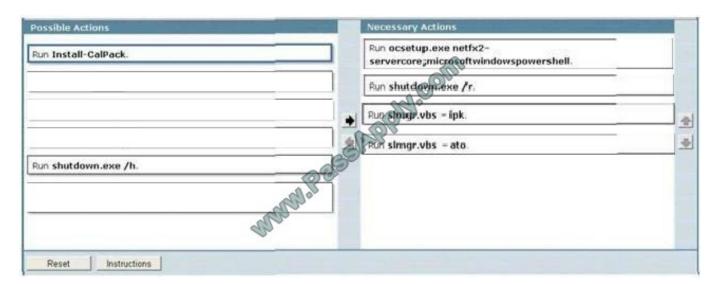

# VCE & PDF PassApply.com

#### https://www.passapply.com/70-649.html

2021 Latest passapply 70-649 PDF and VCE dumps Download

#### **QUESTION 2**

Your network contains an Active Directory domain named contoso.com.

The network has a branch office site that contains a read-only domain controller (RODC) named RODC1. RODC1 runs Windows Server 2008 R2.

A user logs on to a computer in the branch office site.

You discover that the user\\'s password is not stored on RODC1.

You need to ensure that the user\\'s password is stored on RODC1 when he logs on to a branch office site computer.

What should you do?

- A. Add RODC1\\'s computer account to the built-in Allowed RODC Password Replication Group on RODC1.
- B. Modify the RODC s password replication policy by removing the entry for the Allowed RODC Password Replication Group.
- C. Modify the RODC s password replication policy by adding RODC 1\\'s computer account to the list of allowed users, groups, and computers.
- D. Add the user\\'s user account to the built-in Allowed RODC Password Replication Group on RODC1.

Correct Answer: D

#### **QUESTION 3**

You manage a member server that runs Windows Server 2008 R2. The server runs the Remote Desktop Gateway (RD Gateway) role service.

You need to gather information about active users that are currently connected through the RD Gateway server. The information must include the Connection ID, User ID, User Name, Idle Time, and Client IP Address.

What should you do?

- A. View the events in the Monitoring folder from the RD Gateway Manager console.
- B. View the Event Viewer Security log.
- C. View the Event Viewer Application log.
- D. View the Event Viewer Terminal Services-Gateway log.

Correct Answer: D

By using TS Gateway Manager, you can specify the types of events that you want to monitor, such as unsuccessful or successful connection attempts to internal network computers through a TS Gateway server. When these events occur, you can monitor the corresponding events by using Windows Event Viewer. TS Gateway server events are stored in Event Viewer under Application and Services Logs\Microsoft\Windows \Terminal Services-Gateway\. Source: http://technet.microsoft.com/en-us/library/cc730618(WS.10).aspx

#### https://www.passapply.com/70-649.html

2021 Latest passapply 70-649 PDF and VCE dumps Download

#### **QUESTION 4**

Your network contains a server named Server1 that runs Windows Server 2008 R2. The network for Server1 is configured as shown in the table.

| Network interface | Network configuration                                                          | Connects to      |
|-------------------|--------------------------------------------------------------------------------|------------------|
| LAN1              | IP address: 10.1.2.1<br>Subnet mask: 255.255.255<br>Gateway:                   | Internal network |
| Internet1         | IP address: 131.107.1.12<br>Subnet mask: 255.255.255.0<br>Gateway: 131.102.1.1 | Internet         |
| Internet2         | IP address: 131,107.1.13<br>Subnet mask: 255.255.255.0<br>Gateway              | Internet         |

You plan to deploy DirectAccess on Server1.

You need to configure the network interfaces on Server1 to support DirectAccess.

What should you do?

- A. Remove the IP address of 131.107.1.13 from Internet2, and then add the address to LAN1.
- B. Add the IP address of 10.1.2.2 to LAN1.
- C. Remove the IP of address 131.107.1.13 from Internet2, and then add the address to Internet1.
- D. Add the default gateway of 131.107.1.1 to Internet2.

Correct Answer: C

#### **QUESTION 5**

Your network contains two servers named Server1 and Server2 that run Windows Server 2008 R2. Server1 has Active Directory Federation Services (AD FS) 2.0 installed.

Server1 is a member of an AD FS farm. The AD FS farm is configured to use a configuration database that is stored on a separate Microsoft SQL Server.

You install AD FS 2.0 on Server2.

You need to add Servers to the existing AD FS farm.

What should you do?

- A. On Server2, run fsconfig.exe.
- B. On Server1, run fsconfigwizord.exe

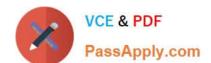

#### https://www.passapply.com/70-649.html

2021 Latest passapply 70-649 PDF and VCE dumps Download

C. On Server1, run fsconfig.exe.

D. On Server2, run fsconfigwizord.exe.

Correct Answer: A

To configure a new federation server using the command line Open a Command Prompt window. To open a command prompt, click Start, click Run, type cmd, and then click OK.

Change the directory to the path where AD FS 2.0 was installed. For example, if the default path of % ProgramFiles%\Active Directory Federation Services 2.0 was used as the install path, type the following command, and then press ENTER:

cd %programfiles%\Active Directory Federation Services 2.0 To configure this computer as a federation server, type the applicable syntax using either of the following command parameters, and then press ENTER:

fsconfig.exe {StandAlone|CreateFarm|CreateSQLFarm|JoinFarm|JoinSQLFarm} [deployment specific parameters]

#### Parameter Description

StandAlone: Sets up this computer as a stand-alone federation server for evaluation purposes or for a small production environment. To see details about this option, type fsconfigStandAlone /help.

CreateFarm: Creates a new federation server farm and uses the Windows Internal Database to store AD FS 2.0 configuration settings. To see details about this option, type fsconfigCreateFarm /help.

CreateSQLFarm: Creates a new federation server farm and uses Microsoft SQL Server?to store AD FS 2.0 configuration settings. To see details about this option, type fsconfigCreateSQLFarm /help.

JoinFarm: Joins this computer to an existing federation server farm that is using the Windows Internal Database. To see details about this option, type fsconfigJoinFarm /help. JoinSQLFarm: Joins this computer to an existing federation server

farm that is using SQL Server. To see details about this option, type fsconfigJoinSQLFarm /help.

<u>70-649 PDF Dumps</u>

<u>70-649 VCE Dumps</u>

70-649 Study Guide

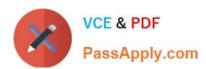

To Read the Whole Q&As, please purchase the Complete Version from Our website.

## Try our product!

100% Guaranteed Success

100% Money Back Guarantee

365 Days Free Update

**Instant Download After Purchase** 

24x7 Customer Support

Average 99.9% Success Rate

More than 800,000 Satisfied Customers Worldwide

Multi-Platform capabilities - Windows, Mac, Android, iPhone, iPod, iPad, Kindle

We provide exam PDF and VCE of Cisco, Microsoft, IBM, CompTIA, Oracle and other IT Certifications. You can view Vendor list of All Certification Exams offered:

https://www.passapply.com/allproducts

#### **Need Help**

Please provide as much detail as possible so we can best assist you. To update a previously submitted ticket:

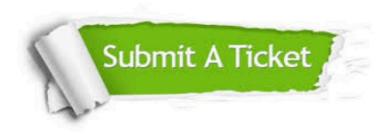

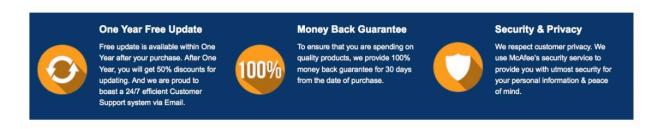

Any charges made through this site will appear as Global Simulators Limited.

All trademarks are the property of their respective owners.

Copyright © passapply, All Rights Reserved.